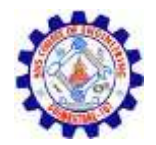

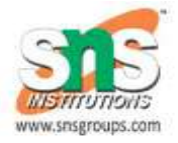

## JAVA Run Time Environment

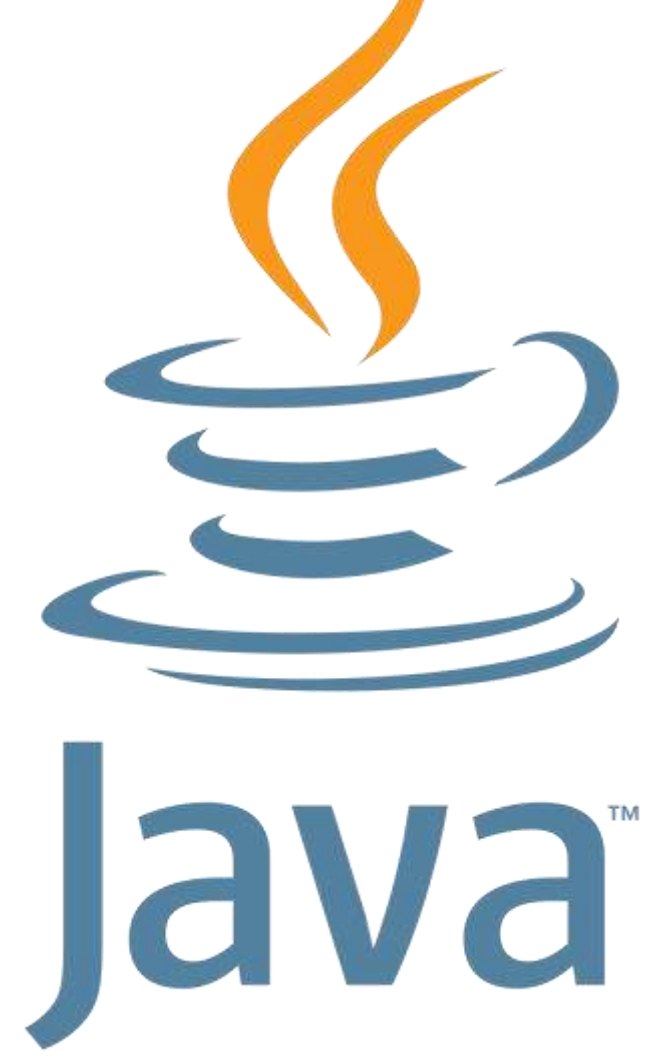

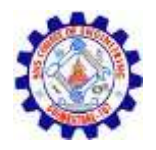

## JVM

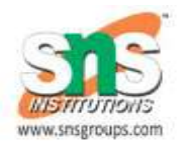

- **Java Virtual machine (JVM)** is the virtual machine that runs the Java bytecodes. You get this bytecode by compiling the .java files into .class files. .class files contain the bytecodes understood by the JVM.
- Provides a runtime environment in which Java bytecode can be executed.

The JVM performs the following main tasks:

- Loads code
- Verifies code
- Executes code
- Provides runtime environment

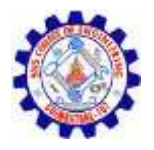

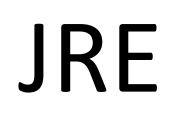

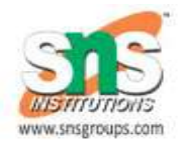

- **The Java Runtime Environment (JRE)** is a software package which bundles the libraries (jars) and the Java Virtual Machine, and other components to run applications written in the Java. JVM is just a part of JRE distributions.
- The Java Runtime Environment is a set of software tools which are used for developing Java applications.

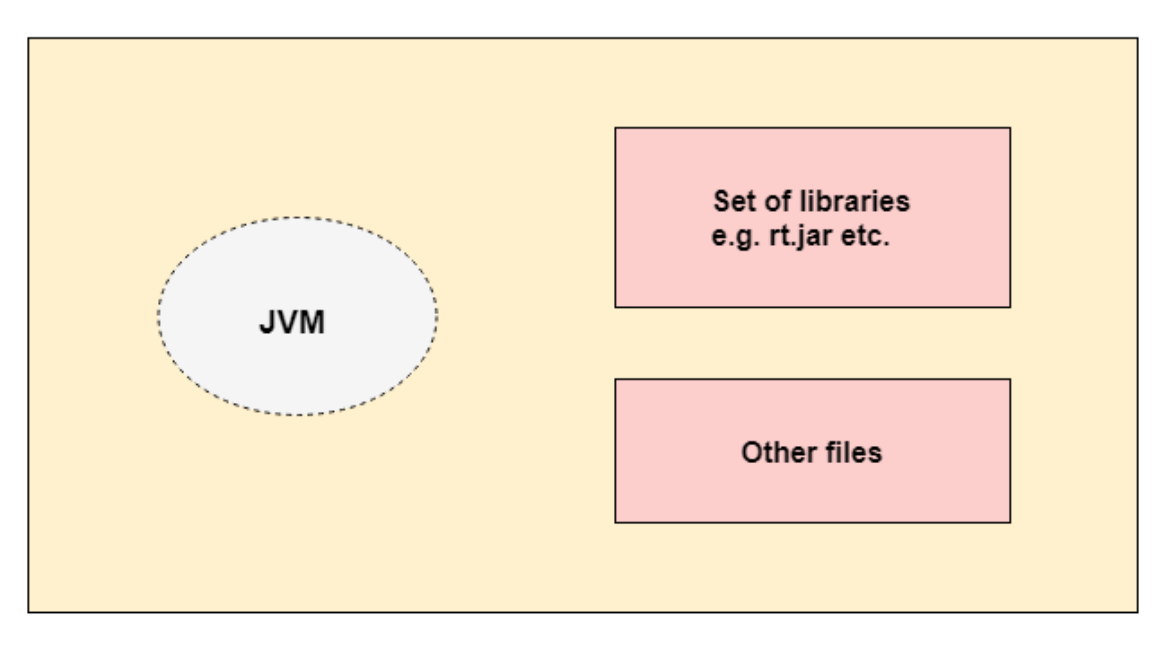

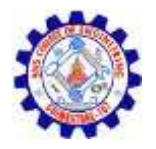

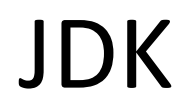

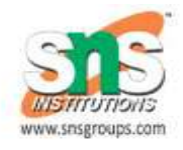

- **JDK** is an acronym for **Java Development Kit**. The Java Development Kit (JDK) is a software development environment which is used to develop Java applications and applets.
- The JDK contains a private Java Virtual Machine (JVM) and a few other resources such as an interpreter/loader (java), a compiler (javac), an archiver (jar), a documentation generator (Javadoc), etc. to complete the development of a Java Application.

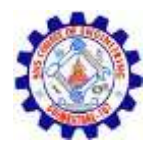

## Local Environment Setup

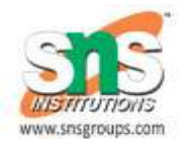

- Setting Up the Path for Windows
- Assuming you have installed Java in c:\Program Files\java\jdk directory −
- Right-click on 'My Computer' and select 'Properties'.
- Click the 'Environment variables' button under the 'Advanced' tab.
- Now, alter the 'Path' variable so that it also contains the path to the Java executable.
- Example, if the path is currently set to 'C:\WINDOWS\SYSTEM32', then change your path to read 'C:\WINDOWS\SYSTEM32;c:\Program Files\java\jdk\bin'.

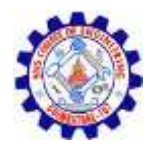

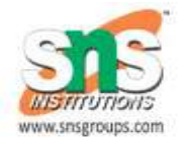

• Environment variable PATH should be set to point to where the Java binaries have been installed. Refer to your shell documentation, if you have trouble doing this.

• Example, if you use bash as your shell, then you would add the following line to the end of your '.bashrc: export PATH = /path/to/java:\$PATH'

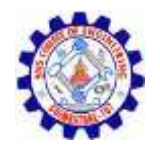

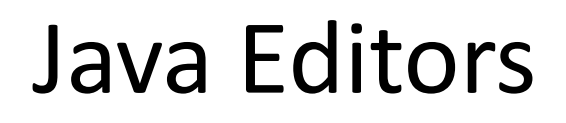

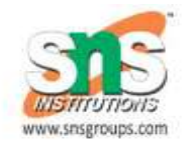

- To write your Java programs, you will need a text editor. There are even more sophisticated IDEs available in the market. But for now, you can consider one of the following −
- Notepad − On Windows machine, you can use any simple text editor like Notepad (Recommended for this tutorial), TextPad.
- Netbeans − A Java IDE that is open-source and free which can be downloaded from https://www.netbeans.org/index.html.
- Eclipse − A Java IDE developed by the eclipse opensource community and can be downloaded from https://www.eclipse.org/. 19CS201